### **KENTUCKY TRANSPORTATION CABINET**

Kentucky TRNS\*PORT Information Series

SiteManager Materials Module

# **LIMS Receive Sample at Destination Lab Window**

#### **Navigation**

LIMS \ Receive Sample at Destination Lab

#### **Receive Sample at Destination Lab Window Description**

The Receive Sample at Destination Lab window is used to receive samples at the destination lab. When samples are created, the users will indicate what destination lab(s) the sample will be shipped to for testing. In most cases, destination labs first receive the sample. However it is possible to indicate that a destination lab be skipped and directly sent to the lab units.

The Receive Sample at Destination Lab window will display all the samples that are yet to be received by the destination lab as shown in the following Layout section. The drop down list for Select Sample Location contains a list of all destination labs defined in LIMS. The system will select the destination lab the user had selected during the previous session and displays all samples that were created for the particular lab that are not received yet. Samples are limited by the contract authority of the user logged in to the system. . If a sample has no contracts associated, it will be available to any user who meets the other security conditions. Users can use the Filter Criteria option on the window to further limit the number of samples displayed

#### **Procedure**

KYTC decided not to use this window.

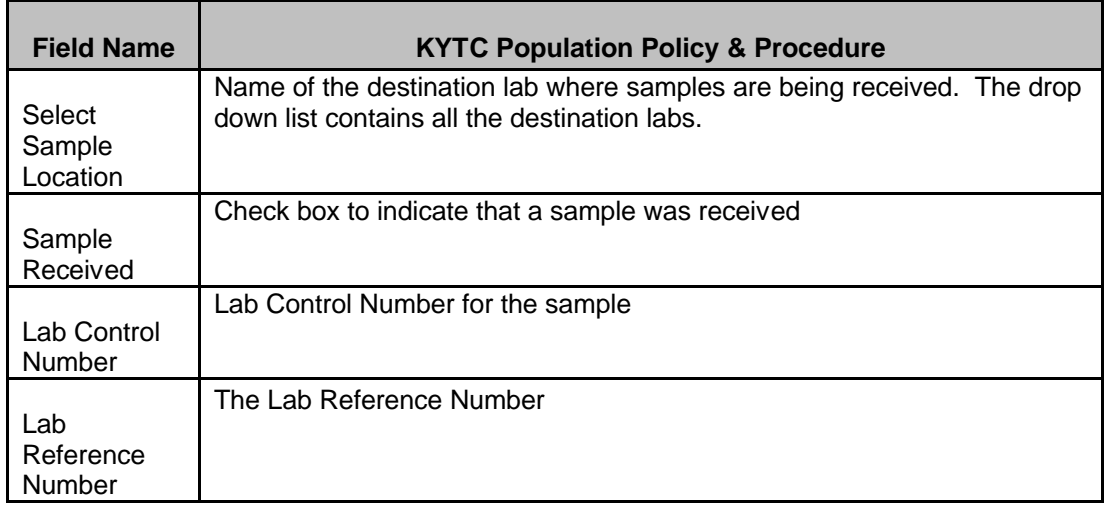

#### *Field Table*

## **KENTUCKY TRANSPORTATION CABINET**

### Kentucky TRNS\*PORT Information Series

## SiteManager Materials Module

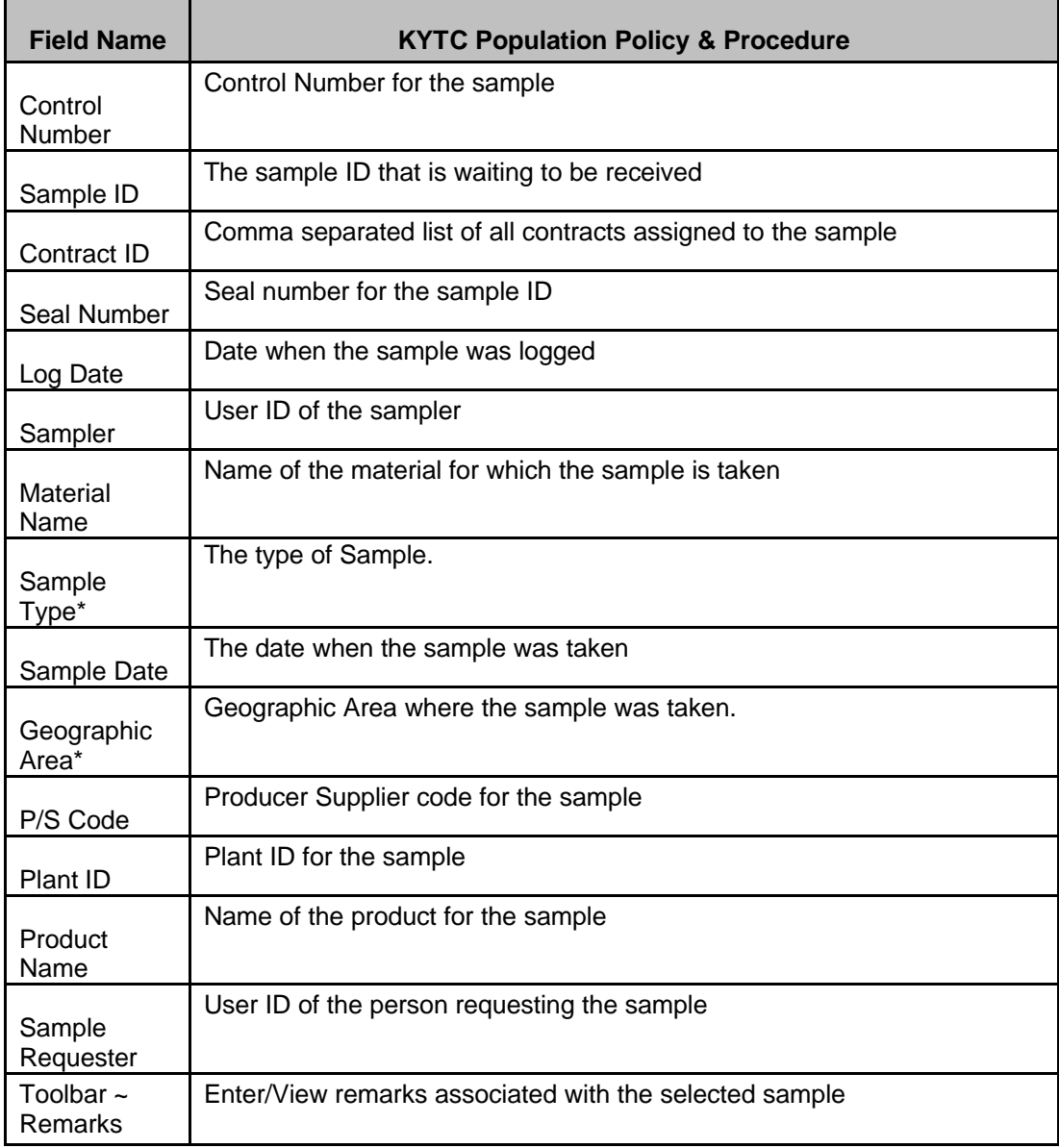